Απόκτηση Πιστοποιητικών μέσω της εφαρμογής του govgr

Συνδέεστε

https://www.gov.gr/

πηγαίνετε

πχ

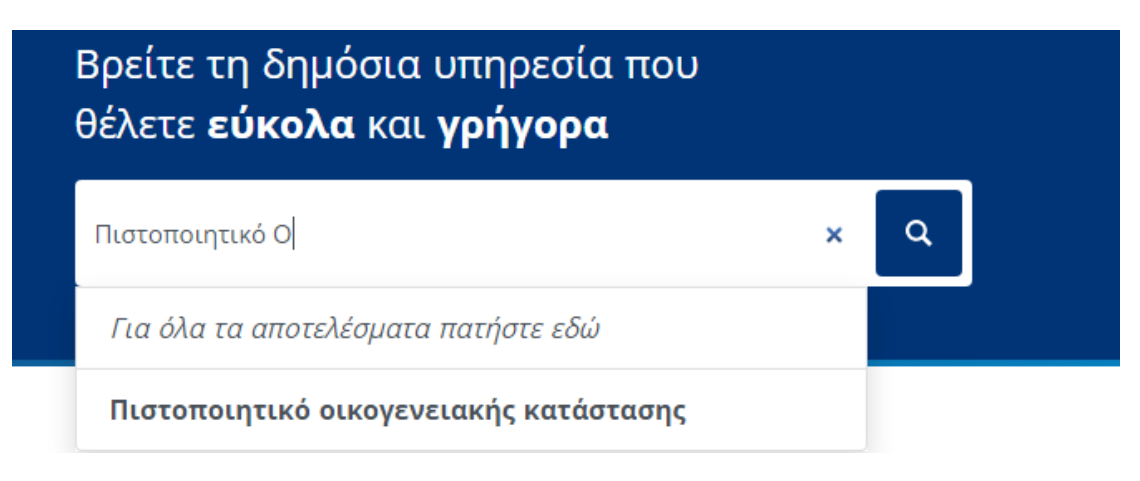

ή

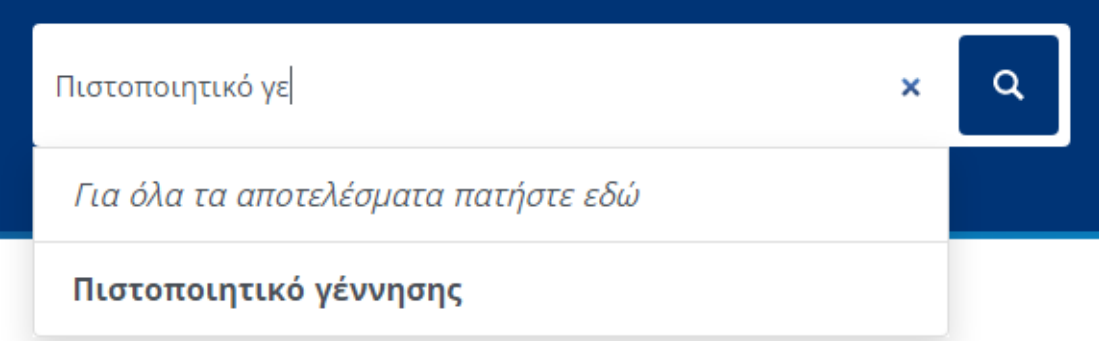

## Συνεχίζετε

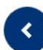

Πιστοποιητικό οικογενειακής κατάστασης

Εκδώστε πιστοποιητικό οικογενειακής κατάστασης.

Θα χρειαστείτε τους προσωπικούς σας κωδικούς πρόσβασης στο Taxisnet.

Το πιστοποιητικό που θα εκδώσετε έχει μοναδικό κωδικό επαλήθευσης και προηγμένη ηλεκτρονική σφραγίδα και μπορείτε:

- είτε να το αποστείλετε ηλεκτρονικά
- είτε να το εκτυπώσετε και να το καταθέσετε σε δημόσια υπηρεσία

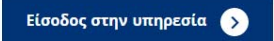

∢ Πίσω

## Απαιτείται ταυτοποίηση

Για να προχωρήσετε, πρέπει πρώτα να συνδεθείτε.

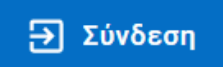

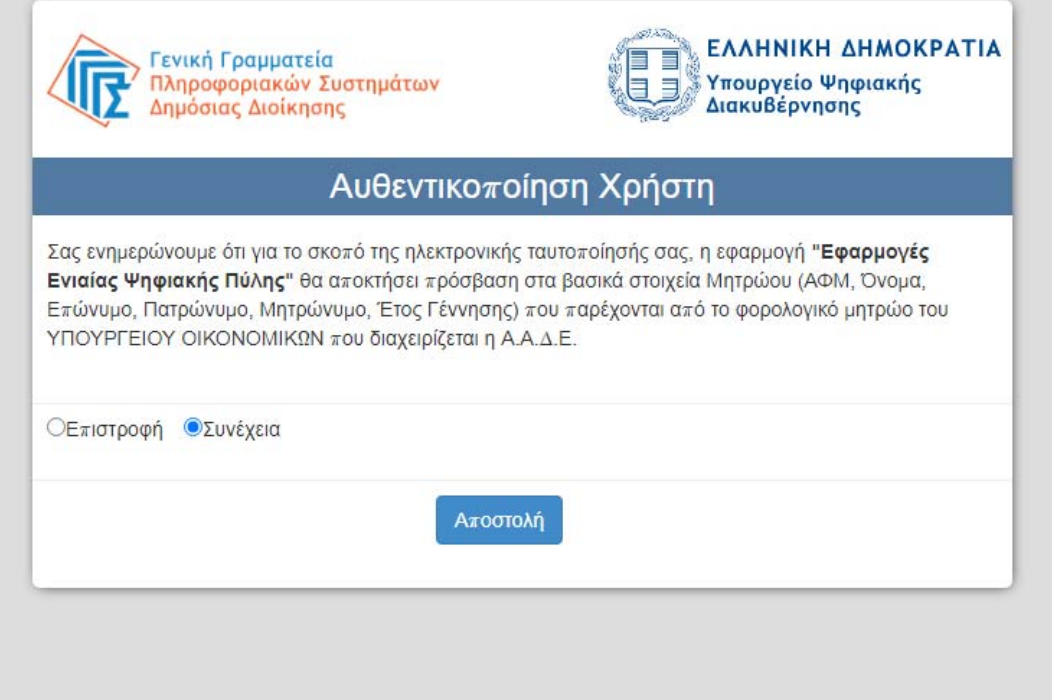

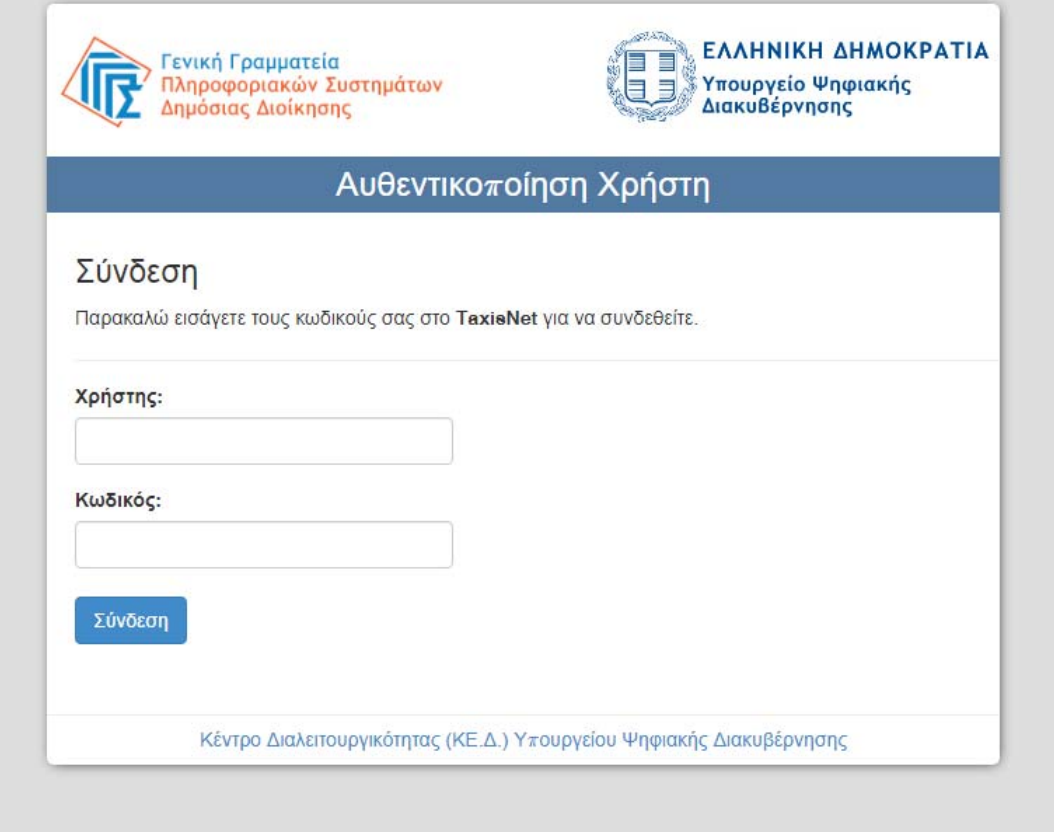

Στη συνέχεια εισέρχεστε στην εφαρμογή με τους κωδικούς taxis ώστε να κατεβάσετε σε μορφή pdf ή να εκτυπώσετε το απαιτούμενο δικαιολογητικό .